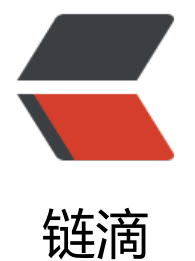

## 个人使用的[一些E](https://ld246.com)clipse快捷键

作者: flhuoshan

- 原文链接:https://ld246.com/article/1419921631841
- 来源网站:[链滴](https://ld246.com/member/flhuoshan)
- 许可协议:[署名-相同方式共享 4.0 国际 \(CC BY-SA 4.0\)](https://ld246.com/article/1419921631841)

 $$p$$  <span style="color:#000000;font-family:Arial;font-size:14px;">为什么使用快捷键?无非是效 二字。合理利用快捷键,比零敲碎打强太多了。</span>  $<$ /p>  $$p$$  <span style="color:#000000;font-family:Arial;font-size:14px;">下面</span><span style="co or:#000000;font-family:Arial;font-size:14px;">对日常使用的快捷键进行一次梳理。</span>  $\langle$ /p>  $$p$$  <span style="color:#000000;font-family:Arial;font-size:14px;"></span>  $\langle$ /p>  $$p$$  </p><div style="background-color:#FFFFFF;font-family:微软雅黑;font-size:14.39999961853 273px;"> <span style="background-color:inherit;line-height:1.5;color:#000000;font-family:Arial;fon -size:14px;">ctrl + home:移动到类的第一个字符前</span>  $\langle$ /div $\rangle$  <div style="background-color:#FFFFFF;font-family:微软雅黑;font-size:14.399999618530273  $x:$ " $>$  <span style="color:#000000;font-family:Arial;font-size:14px;">ctrl + end:移动到类的最后 个字符后</span>  $\langle$  /div $\rangle$  <div style="background-color:#FFFFFF;font-family:微软雅黑;font-size:14.399999618530273  $x:$ " $>$  <span style="color:#000000;font-family:Arial;font-size:14px;">home:移动到行的第一个字 前</span>  $\langle$  /div <div style="background-color:#FFFFFF;font-family:微软雅黑;font-size:14.399999618530273  $x_i$ "> <span style="color:#000000;font-family:Arial;font-size:14px;">end:移动到行的最后一个字 后</span>  $\langle$  /div <div style="background-color:#FFFFFF;font-family:微软雅黑;font-size:14.399999618530273  $x:$ " $>$  $2 $hr$ /$  $\langle$  /div  $\rangle$ <span style="background-color:#FFFFFF;font-family:Arial;font-size:14px;line-height:16.79999 237060547px;color:#000000;">ctrl+.及ctrl+1:定位到下一个错误并快速修改</span><span styl ="font-family:Arial;font-size:14px;line-height:16.799999237060547px;background-color:#FFFF F;color:#000000;">&nbsp;</span> <div style="background-color:#FFFFFF;font-family:微软雅黑;font-size:14.399999618530273  $x<sub>i</sub>$ "> <span style="color:#000000;font-family:Arial;font-size:14px;">ctrl + e:快速转换编辑页</s an>  $\langle$  /div  $\rangle$  <div style="background-color:#FFFFFF;font-family:微软雅黑;font-size:14.399999618530273  $x:$ " $>$  <span style="color:#000000;font-family:Arial;font-size:14px;">ctrl + o:获得类的outline</ pan>  $\langle$  /div <div style="background-color:#FFFFFF;font-family:微软雅黑;font-size:14.399999618530273  $x:$ " $>$  <span style="background-color:inherit;line-height:1.5;color:#000000;font-family:Arial;fon -size:14px;">ctrl + q:定位在最后编辑那行</span>

 $\langle$  /div $\rangle$  <div style="background-color:#FFFFFF;font-family:微软雅黑;font-size:14.399999618530273  $x:$ " $>$  <span style="color:#000000;font-family:Arial;font-size:14px;">ctrl + m:最大化当前的编辑 面</span>  $\langle$  /div  $\rangle$  <div style="background-color:#FFFFFF;font-family:微软雅黑;font-size:14.399999618530273  $x<sub>i</sub>$ "> <span style="background-color:inherit;line-height:1.5;color:#000000;font-family:Arial;fon -size:14px;">alt + /:代码自动补齐</span>  $\langle$  /div <div style="background-color:#FFFFFF;font-family:微软雅黑;font-size:14.399999618530273  $x:$ " $>$  <span style="color:#000000;font-family:Arial;font-size:14px;">ctrl + /:生成行注释</span>  $\langle$  /div  $\rangle$  <div style="background-color:#FFFFFF;font-family:微软雅黑;font-size:14.399999618530273  $x:$ " $>$  $2 $hr$ /$  $\langle$  /div <div style="background-color:#FFFFFF;font-family:微软雅黑;font-size:14.399999618530273  $x:$ " $>$  <span style="color:#000000;font-family:Arial;font-size:14px;">shift +enter:在当前行的下 行创建一个空白行</span>  $\langle$  /div <div style="background-color:#FFFFFF;font-family:微软雅黑;font-size:14.399999618530273  $x:$ " $>$  <span style="color:#000000;font-family:Arial;font-size:14px;">ctrl+shift+enter:在当前行 上一行创建一个空白航</span>  $\langle$  /div <div style="background-color:#FFFFFF;font-family:微软雅黑;font-size:14.399999618530273  $x:$ " $>$  <span style="color:#000000;font-family:Arial;font-size:14px;">ctrl+shift+o:整理当前类的i port</span>  $\langle$ /div $\rangle$  <div style="background-color:#FFFFFF;font-family:微软雅黑;font-size:14.399999618530273  $x:$ " $>$  <span style="color:#000000;font-family:Arial;font-size:14px;">ctrl+shift+i:得到当前选中 接口的实现类列表</span>  $\langle$  /div  $\rangle$  <div style="background-color:#FFFFFF;font-family:微软雅黑;font-size:14.399999618530273  $x_i$ "> <div> <span style="color:#000000;font-family:Arial;font-size:14px;">ctrl+shift+L:查看eclips 的快捷键</span>  $\langle$  /div <div> <span style="color:#000000;font-family:Arial;font-size:14px;">ctrl+shift+g:搜索方法或 的引用</span>  $\langle$  /div  $\langle$  /div <div style="background-color:#FFFFFF;font-family:微软雅黑;font-size:14.399999618530273  $x:$ " $>$ <span style="color:#000000;font-family:Arial;font-size:14px;">alt+shift+n:新建工程,或

```
\langle /div\rangle <div style="background-color:#FFFFFF;font-family:微软雅黑;font-size:14.399999618530273
x:">
      <span style="color:#000000;font-family:Arial;font-size:14px;">alt+shift+r:把类中变量或
法重命名</span>
  \langle /div
<span style="font-size:14px;"> </span>
< p > < /p >
< p ><span style="font-size:14px;">&nbsp;</span>
\langle/p>
```